## How do I...

## Apply a Plan to Multiple Contacts

step 🕕

Select the **Contacts** tab. Select checkboxes to choose contacts. Select **Assign Plan**.

Note: Contacts on the home screen are limited to contacts uploaded in the last 90 days. You may also apply plans from the Contact dashboard. Select Contacts from the global menu. If you have organized your contacts into groups, select View All for the desired group. Select Assign Plan in the Actions section. Then follow the steps below.

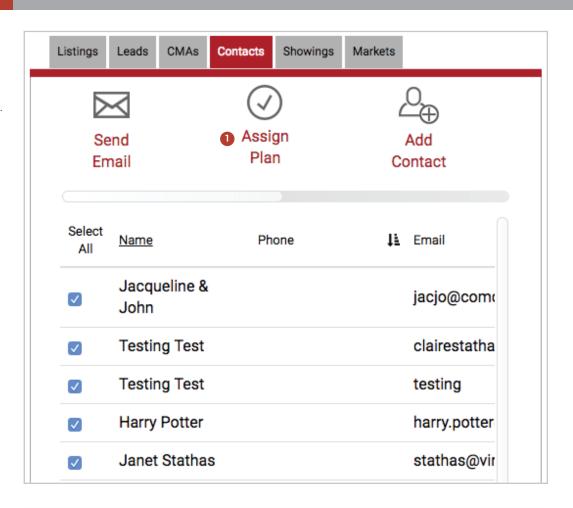

## step 2

Choose a plan from the dropdown menu. Select a start date. Select **Assign Plan to Contacts**.

Note: Some plans require additional information such as a MLS number for the Listing Activity Report plan. If the plan does require more information the Assign Plan button will be muted in color until the information is added.

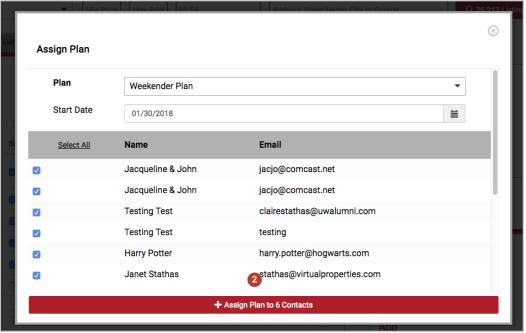